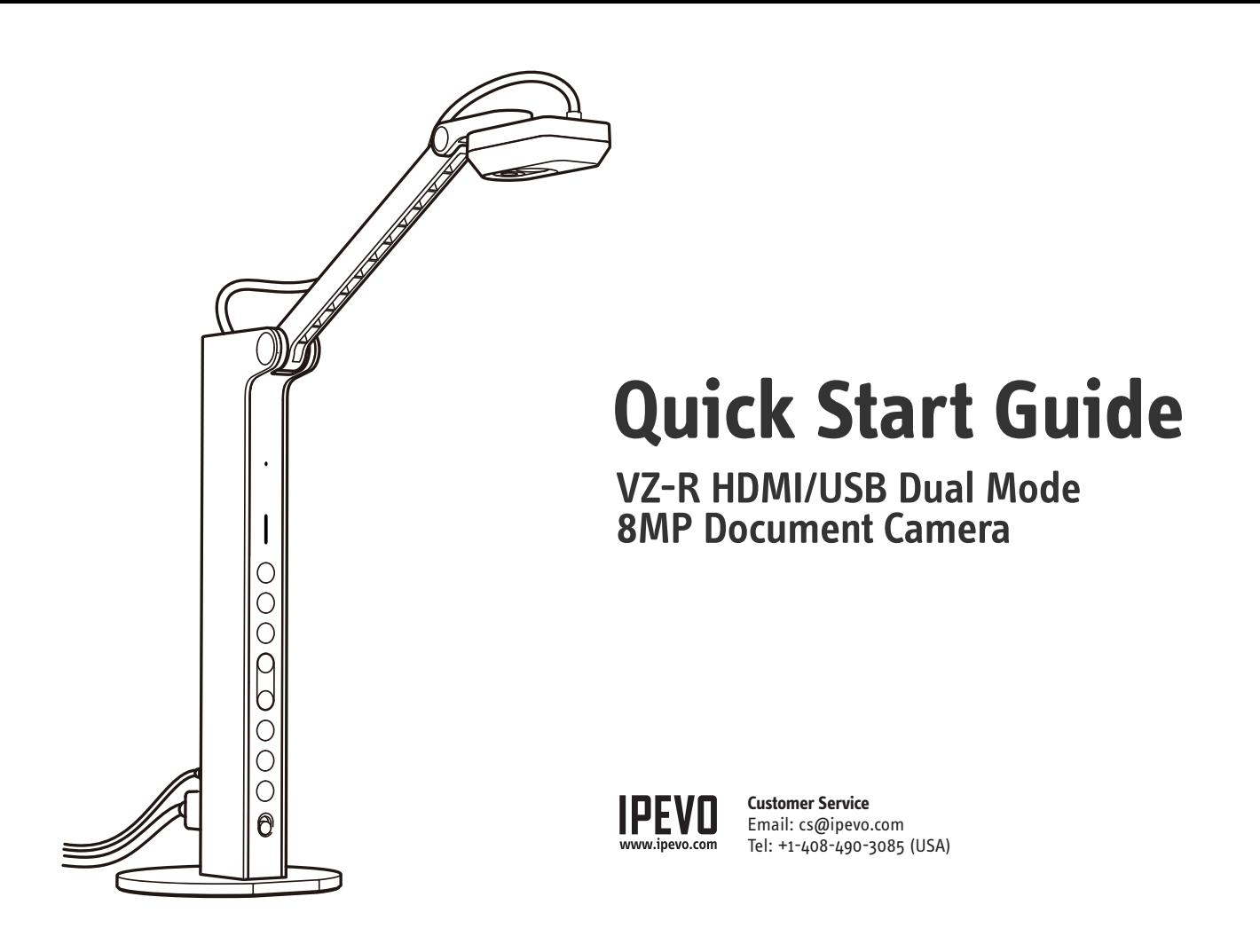

## **The Basics**

VZ-R HDMI/USB Dual Mode 8MP Document Camera captures all your material — documents, textbooks, artwork, devices and 3D objects — and streams real-time images directly to your TV or projector via HDMI, skipping the need for a computer. It is also compatible with most monitors with an HDMI input. In addition, VZ-R also supports USB connection for using with a computer when an HDMI connection is not available.

# **Attaching the Weighted Base**

VZ-R consists of two parts — an 8MP camera with a versatile multijointed stand, and a weighted base. Before using, you'll first need to manually attach VZ-R's base to its stand. Please use the screwdriver (included) to secure the base to the stand using the included screws. Please be careful not to drop the base while doing so.

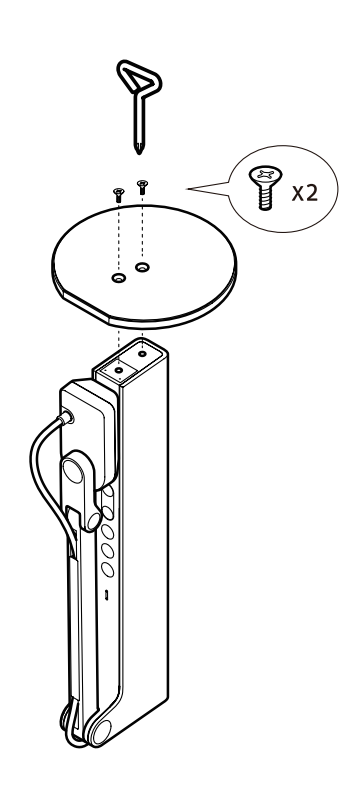

#### **Getting to Know Your VZ-R**

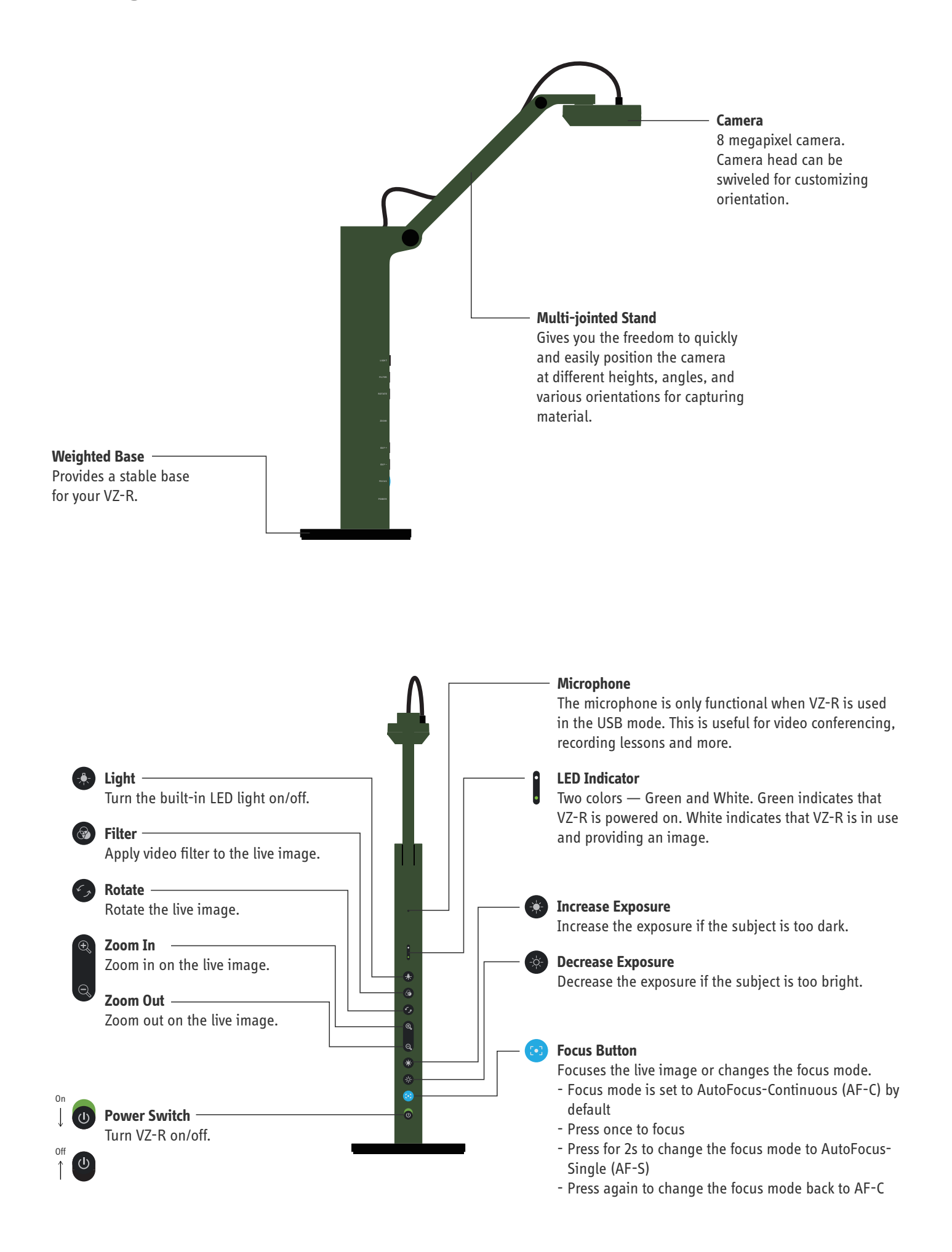

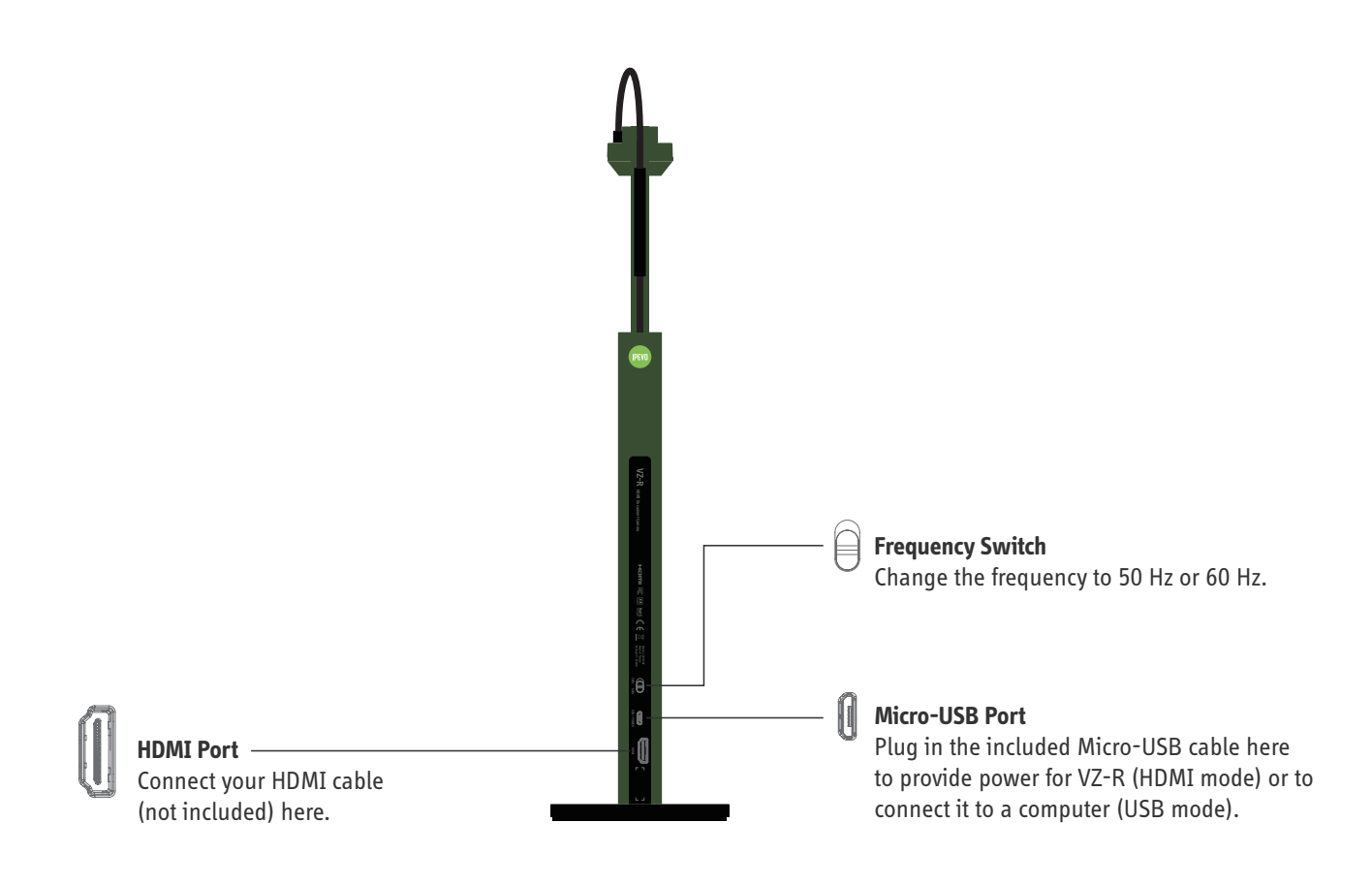

### **Connecting to Your HDMI Displays**

Please follow the steps below to connect your VZ-R directly to a TV, projector or monitor via HDMI:

- 1. Connect an HDMI cable (not included) to the HDMI port of VZ-R. Then, connect the other end of the cable to the HDMI port of a TV, projector or monitor.
- 2. Connect the included Micro-USB cable to the Micro-USB port of VZ-R. Then, connect the other end of the cable to the USB port of your TV, projector or computer to provide power for VZ-R. Or, you can also power VZ-R on by connecting the cable to a 5V/1A USB power adapter (not included) and then to an outlet.
- 3. Turn on VZ-R using the Power Switch. A live image from VZ-R should appear on your TV, projector or monitor. VZ-R is now ready to use.

## **Using VZ-R in the USB Mode**

Use VZ-R in its USB mode with a computer via USB when an HDMI connection is not available. You can then project live images to a large screen through a projector connected to your computer. When in USB mode, VZ-R is compatible with a variety of software, allowing you to use it in different ways. You may wish to use it with our IPEVO Visualizer software. You may download it at: **http://support.ipevo.com/vzr**.